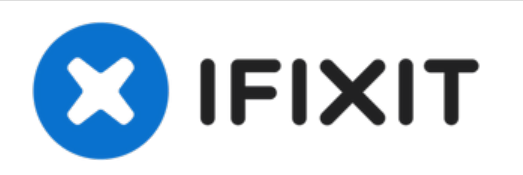

# **MacBook Air 13" Early 2014 Solid-State Drive (SSD) austauschen**

Nutze diese Anleitung, um die SSD zu wechseln....

Geschrieben von: Jeff Suovanen

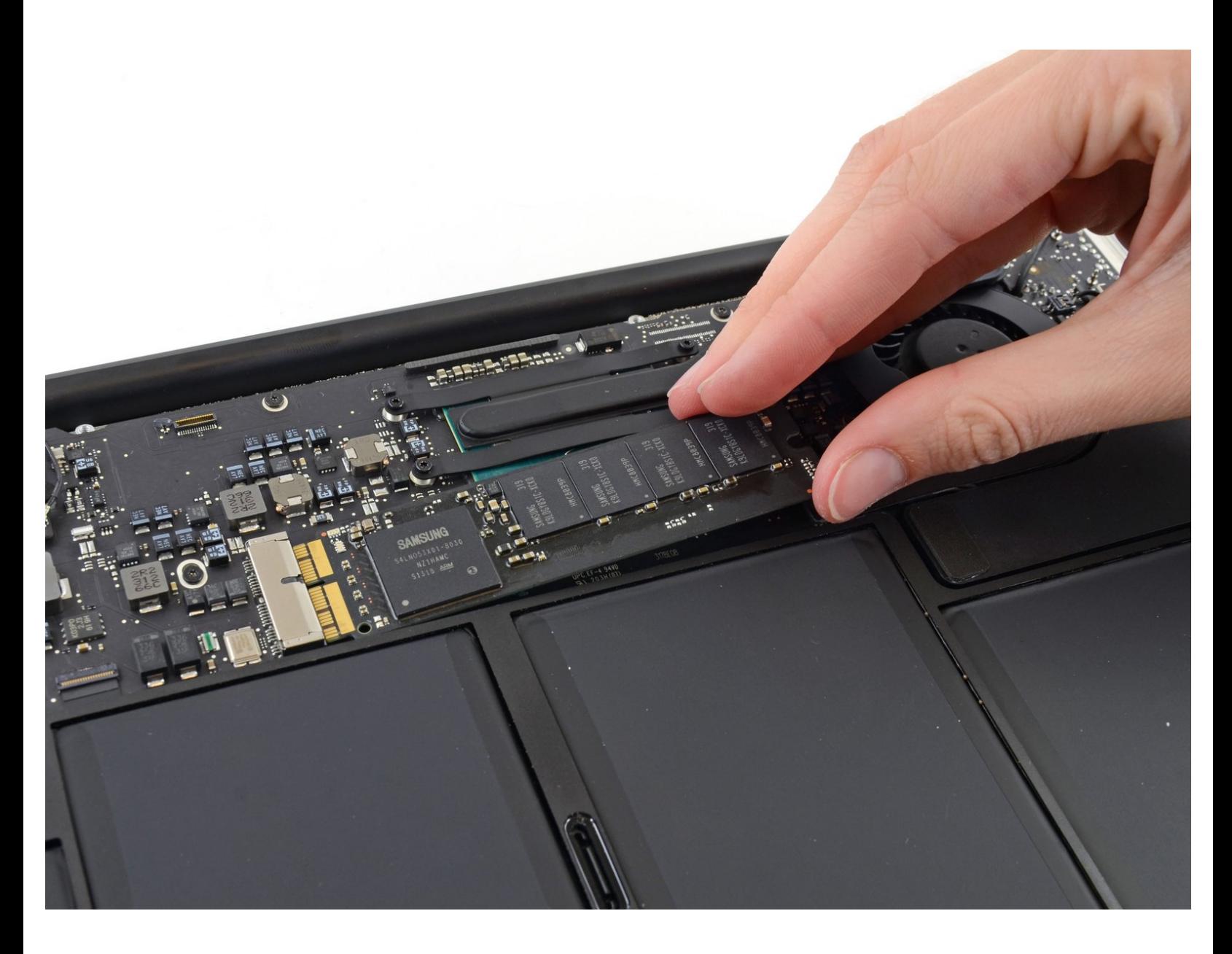

# **EINLEITUNG**

Nutze diese Anleitung, um die SSD zu wechseln. Dieses MacBook Air benutzt proprietäre Stecker am [Speichermedium](https://d3nevzfk7ii3be.cloudfront.net/igi/bFrC6XL24AOncJtG.full) und ist deshalb ohne Adapter **nicht kompatibel** zu gewöhnlichen M.2 Laufwerken.

Führe, wenn irgend möglich, **vor der Reparatur** ein [Backup](https://de.ifixit.com/Anleitung/MacOS+TimeMachine+Backup+erstellen/119046) deiner SSD durch. Mache dich dann vertraut mit der [Wiederherstellung](https://de.ifixit.com/Anleitung/Internetwiederherstellung+nutzen+um+macOS+auf+einer+neuen+SSD+zu+installieren/119499) über das Internet, oder erzeuge ein bootfähiges externes Laufwerk, so dass du macOS auf dein neues Laufwerk installieren und deine Daten auf die neue SSD übertragen kannst.

Wir empfehlen sehr die Installation von macOS 10.13 High Sierra (oder eine neuere Version), bevor du die originale SSD deines MacBook Air austauschst. Die meisten neueren SSD erfordern neuere Laufwerkstreiber, die es in macOS Versionen vor HighSierra noch nicht gibt.

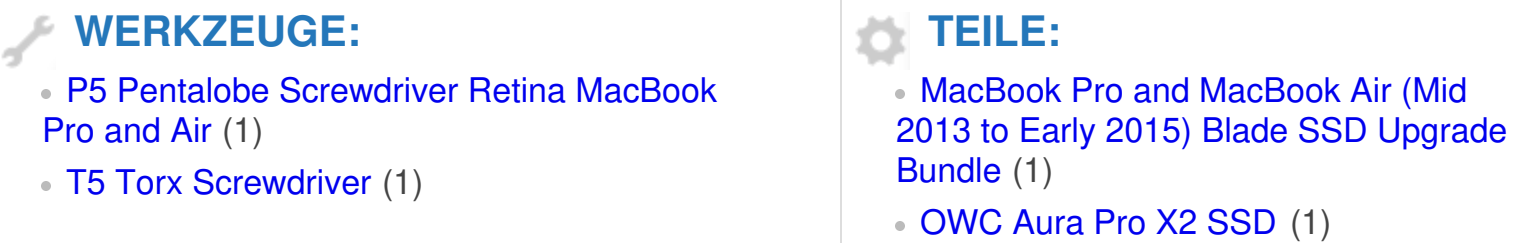

#### **Schritt 1 — Hinteres Gehäuse**

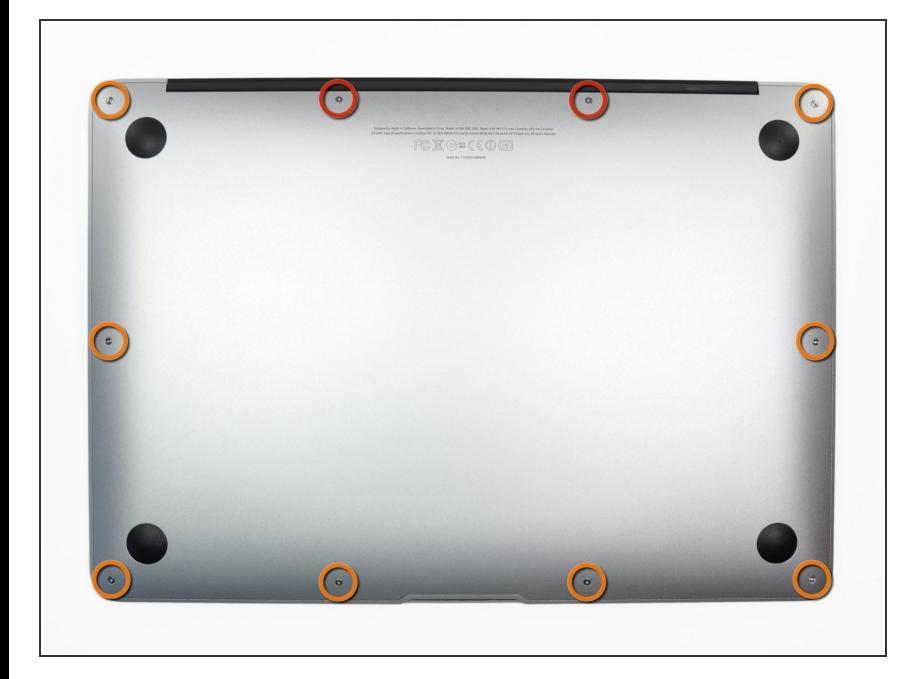

- Bevor du anfängst, fahre dein MacBook herunter. Schließe das Display und lege dein MacBook mit der Unterseite nach oben auf eine weiche Unterlage.
- Benutze einen <u>P5 [Pentalobe](https://www.ifixit.com/products/p5-pentalobe-screwdriver-retina-macbook-pro-and-air)</u>-Schraubendreher, um folgende zehn Schrauben zu entfernen, mit denen das untere Gehäuse befestigt ist:
	- **Zwei 9 mm Schrauben**
	- Acht 2,6 mm Schrauben

### **Schritt 2**

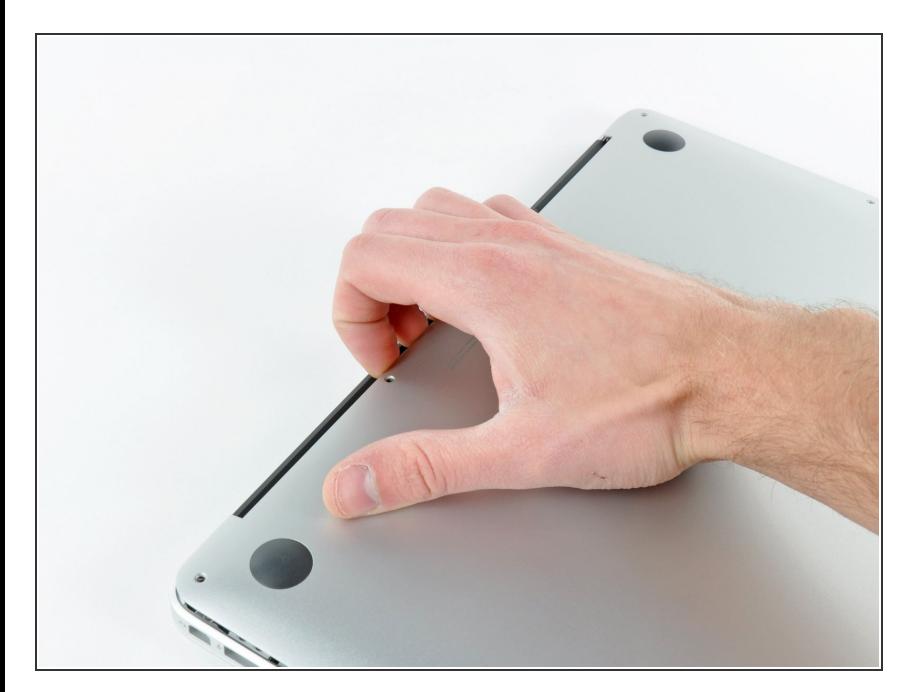

- Löse das hintere Gehäuse vom Air, indem du mit den Fingerspitzen zwischen Display und Gehäuse gehst und es nach oben ziehst.
- Entferne das hintere Gehäuse und lege es beiseite.  $\bullet$

#### **Schritt 3 — Akkustecker**

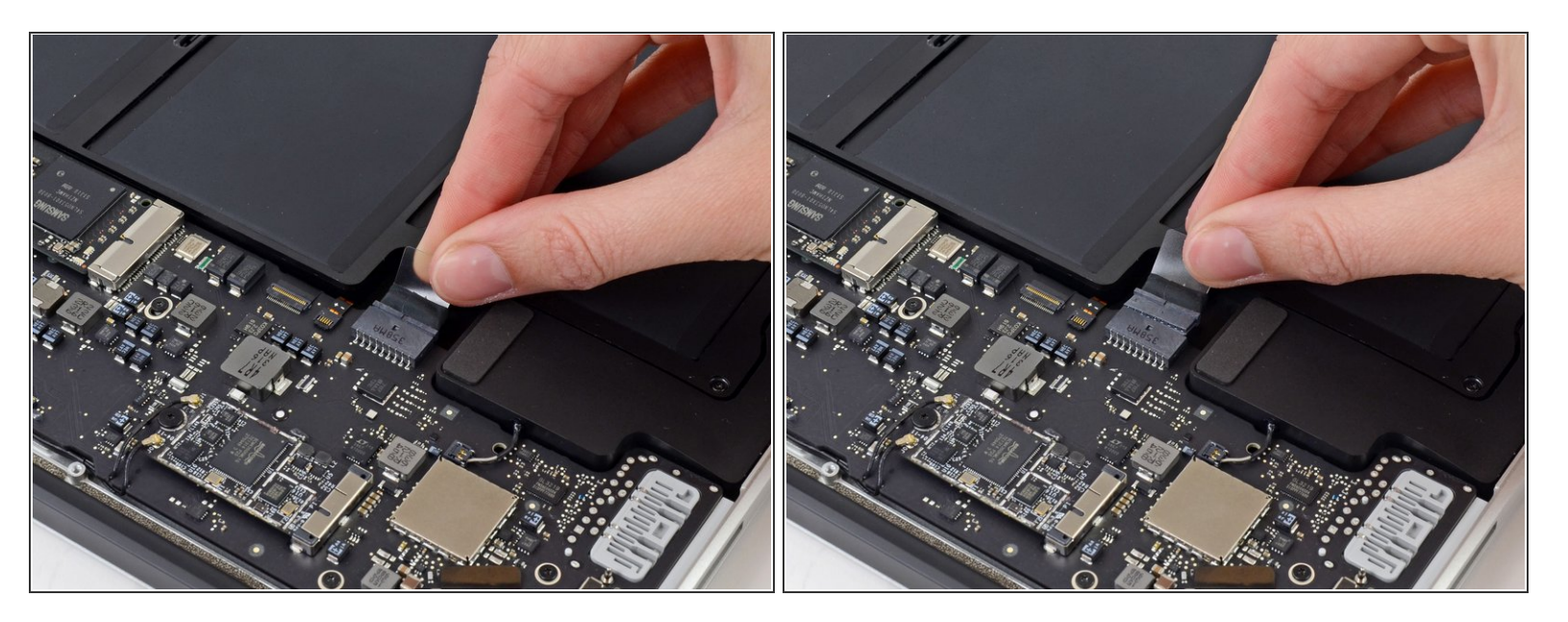

- Um sicherzustellen, dass kein Strom fließt und sich das MacBook nicht einschaltet während du arbeitest, ist es empfehlenswert, den Akku abzutrennen.
- Ziehe die durchsichtige Kunststofflasche, die am Akkustecker angebracht ist, parallel zur Oberfläche der Leiterplatte in Richtung Vorderkante des Air.
- Ziehe den Stecker beim Trennen nicht nach oben, du riskierst sonst eine Beschädigung des Anschlusses.  $\sqrt{N}$

#### **Schritt 4 — Solid-State Laufwerk (SSD)**

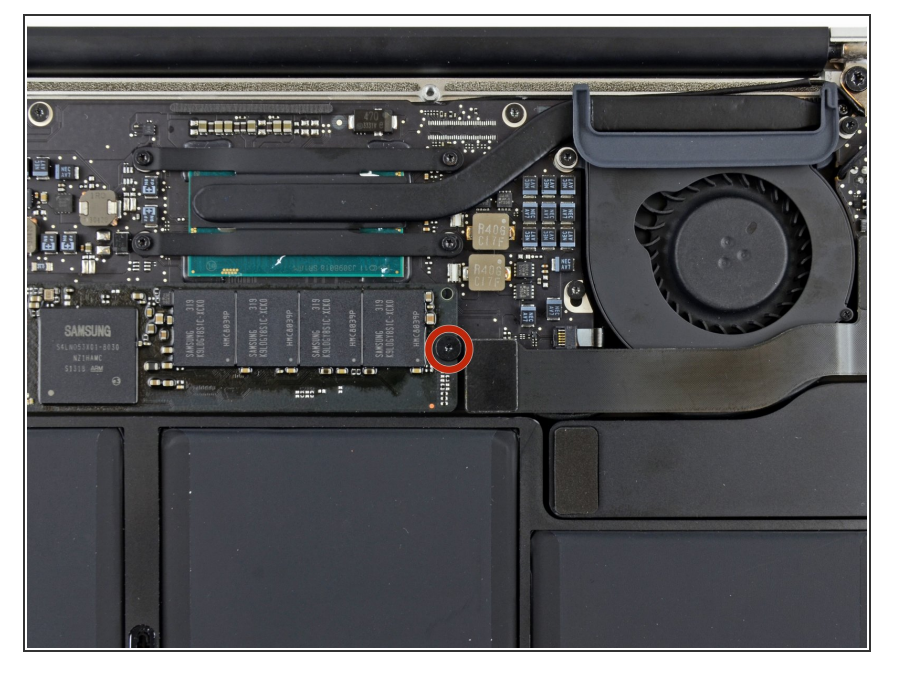

Entferne die einzelne 2,9 mm Torx T5 Schraube, mit der die SSD auf dem Logic Board befestigt wird.  $\bullet$ 

## **Schritt 5**

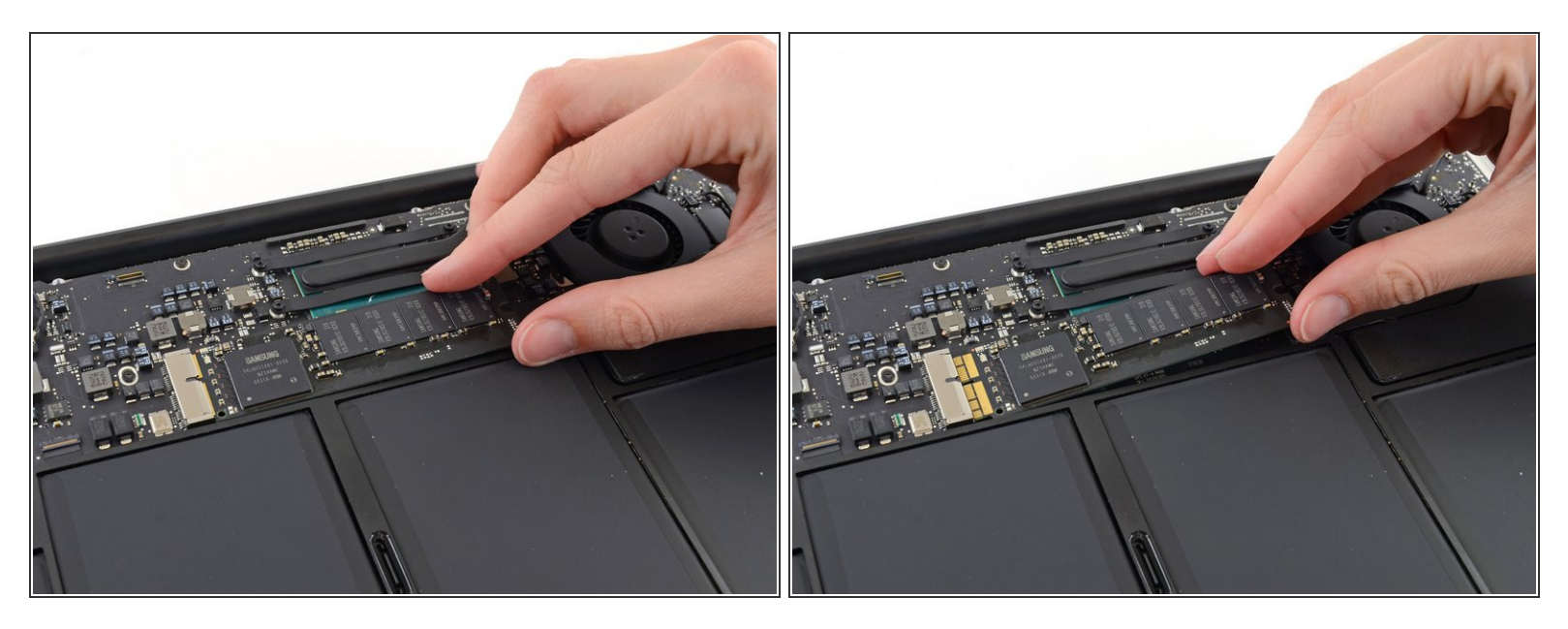

Hebe die SSD vorsichtig an einem Ende ungefähr 1,3 cm hoch und ziehe sie gerade aus ihrem Anschluss auf dem Logic Board.  $\bullet$ 

Hebe sie nicht mehr als 1,3 cm hoch - sonst könnten die SSD oder der Anschluss auf dem Logic Board beschädigt werden.

Achte beim Wiedereinbau darauf, dass die SSD gut sitzt, bevor du sie mit der Schraube befestigst.

Um dein Gerät wieder zusammenzubauen, folge diesen Schritten in umgekehrter Reihenfolge.